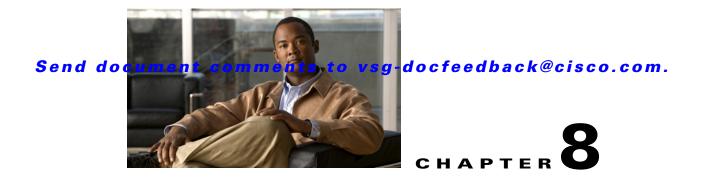

# **Troubleshooting System Issues**

This chapter describes the Cisco Virtual Security Gateway (VSG) system and how to identify and correct problems related to the system.

This chapter includes the following sections:

- Information About the System, page 8-1
- Problems with VM Traffic, page 8-2
- VEM Troubleshooting Commands, page 8-2
- VEM Log Commands, page 8-3

### Information About the System

The Cisco VSG provides firewall functionality for the VMs that have the vEths with port profiles created by the Virtual Supervisor Module (VSM). To allow the Cisco VSG to function properly, the Cisco VSG should have registered with a Cisco Virtual Network Management Center (VNMC) and the Cisco VSGs data interface MAC address should be seen by the VSM.

The example shows how to display infomration about the system:

```
vsg# show vsg
Model: VSG
HA ID: 218
VSG Software Version: 4.2(1)VSG1(1) build [4.2(1)VSG1(1)]
VNMC IP: 10.193.77.223
VSG-PERF-1_1#
VSG-PERF-1_1#
VSG-PERF-1_1# show vnm-pa status
VNM Policy-Agent status is - Installed Successfully. Version 1.0(1j)-vsg
vsg#
```

Make sure that the Cisco VSG MAC address is learned by the VSM by entering the **show vsn details** command as follows:

#### Send document comments to vsg-docfeedback@cisco.com.

vsm#

For more information, see the following documents:

- Cisco Virtual Security Gateway, Release 4.2(1)VSG1(1)
- Cisco Virtual Network Management Center, Release 1.0.1 Installation
- Quick Start Guide for Cisco Virtual Security Gateway and Cisco Virtual Network Management Center.

## **Problems with VM Traffic**

When troubleshooting problems with intra-host VM traffic, follow these guidelines:

- Make sure that at least one of the VMware virtual NICs is on the correct DVS port group and is connected.
- If the VMware virtual NIC is down, determine if there is a conflict between the MAC address configured in the OS and the MAC address assigned by VMware. You can see the assigned MAC addresses in the .vmx file.

When troubleshooting problems with inter-host VM traffic, follow these guidelines:

- Determine if there is exactly one uplink sharing a VLAN with the VMware virtual NIC. If there is more than one, they must be in a port channel.
- Ping a SVI on the upstream switch using the show intX counters command.

## VEM Troubleshooting Commands

This section includes the following topics:

- Displaying VEM information, page 8-2
- Displaying Miscellaneous VEM Details, page 8-3

### **Displaying VEM information**

Use the following commands to display Virtual Ethernet Module (VEM) information:

- vemlog—Displays and controls VEM kernel logs
- vemcmd—Displays configuration and status information
- vem-support all—Displays support information
- vem status—Displays status information
- vem version—Displays version information
- vemcmd show arp all—Displays the ARP table on the VEM
- **vemcmd show vsn config**—Displays all the Cisco VSGs configured on the VEM, and the Cisco VSG licensing status (firewall on or off).
- vemcmd show vsn binding—Displays all of the VM LTL port to the Cisco VSG bindings
- vemcmd show learnt—Displays all of the VMs that have been learned by the VEM

#### Send document comments to vsg-docfeedback@cisco.com.

### **Displaying Miscellaneous VEM Details**

These commands provide additional VEM details:

• vemlog show last number-of-entries—Displays the circular buffer

This example shows the results of the command:

| [root@esx-cos1 ~]# <b>vemlog show last 5</b> |           |            |                       |  |  |  |  |  |  |  |  |
|----------------------------------------------|-----------|------------|-----------------------|--|--|--|--|--|--|--|--|
| Timestamp                                    | Entry CPU | Mod Lv     | Message               |  |  |  |  |  |  |  |  |
| Oct 13 13:15:52.615416                       | 1095 1    | 1 4 Warnin | g vssnet_port_pg_data |  |  |  |  |  |  |  |  |
| Oct 13 13:15:52.620028                       | 1096 1    | 1 4 Warnin | g vssnet_port_pg_data |  |  |  |  |  |  |  |  |
| Oct 13 13:15:52.630377                       | 1097 1    | 1 4 Warnin | g svs_switch_state …  |  |  |  |  |  |  |  |  |
| Oct 13 13:15:52.633201                       | 1098 1    | 1 8 Inf    | o vssnet new switch … |  |  |  |  |  |  |  |  |
| Oct 13 13:16:24.990236                       | 1099 1    | 0 0        | Suspending log        |  |  |  |  |  |  |  |  |

vemlog show info—Displays information about entries in the log

This example shows the results of the command:

[root@esx-cos1 ~]# vemlog show info
 Enabled: Yes

```
Total Entries: 1092
Wrapped Entries: 0
Lost Entries: 0
Skipped Entries: 0
Available Entries: 6898
Stop After Entry: Not Specified
```

• vemcmd help—Displays the type of information you can display

This example shows the results of the command:

```
[root@esx-cos1 ~] # vemcmd help
```

| show card                       | Show the card's global info            |
|---------------------------------|----------------------------------------|
| show vlan [vlan]                | Show the VLAN/BD table                 |
| show bd [bd]                    | Show the VLAN/BD table                 |
| show 12 <bd-number></bd-number> | Show the L2 table for a given BD/VLAN  |
| show 12 all                     | Show the L2 table                      |
| show port [priv vsm]            | Show the port table                    |
| show pc                         | Show the port channel table            |
| show portmac                    | Show the port table MAC entries        |
| show trunk [priv vsm]           | Show the trunk ports in the port table |
| show stats                      | Show port stats                        |

### **VEM Log Commands**

Use the following commands to control the vemlog:

- vemlog stop—tops the log
- vemlog clear—Clears the log
- vemlog start number-of-entries—Starts the log and stops it after the specified number of entries
- vemlog stop *number-of-entries*—Stops the log after the next specified number of entries
- vemlog resume—Starts the log, but does not clear the stop value

Display the list of debug filters by entering the **vemlog show debug | grp vpath** command.

This example shows the results of the command:

~ # vemlog show debug | grep vpath

~ #

#### Send document comments to vsg-docfeedback@cisco.com.

| vpath      | ENWID | Ρ | ( | 95) | ENW | ( | 7) |
|------------|-------|---|---|-----|-----|---|----|
| vpathapi   | ENWID | Ρ | ( | 95) | ENW | ( | 7) |
| vpathfm    | ENWID | Ρ | ( | 95) | ENW | ( | 7) |
| vpathfsm   | ENWID | Ρ | ( | 95) | ENW | ( | 7) |
| vpathutils | ENWID | Ρ | ( | 95) | ENW | ( | 7) |
| vpathtun   | ENWID | Ρ | ( | 95) | ENW | ( | 7) |